[NH267 Series OS Support List and Driver Download](#page-0-0) **[Driver Installation Steps](#page-0-1)** 

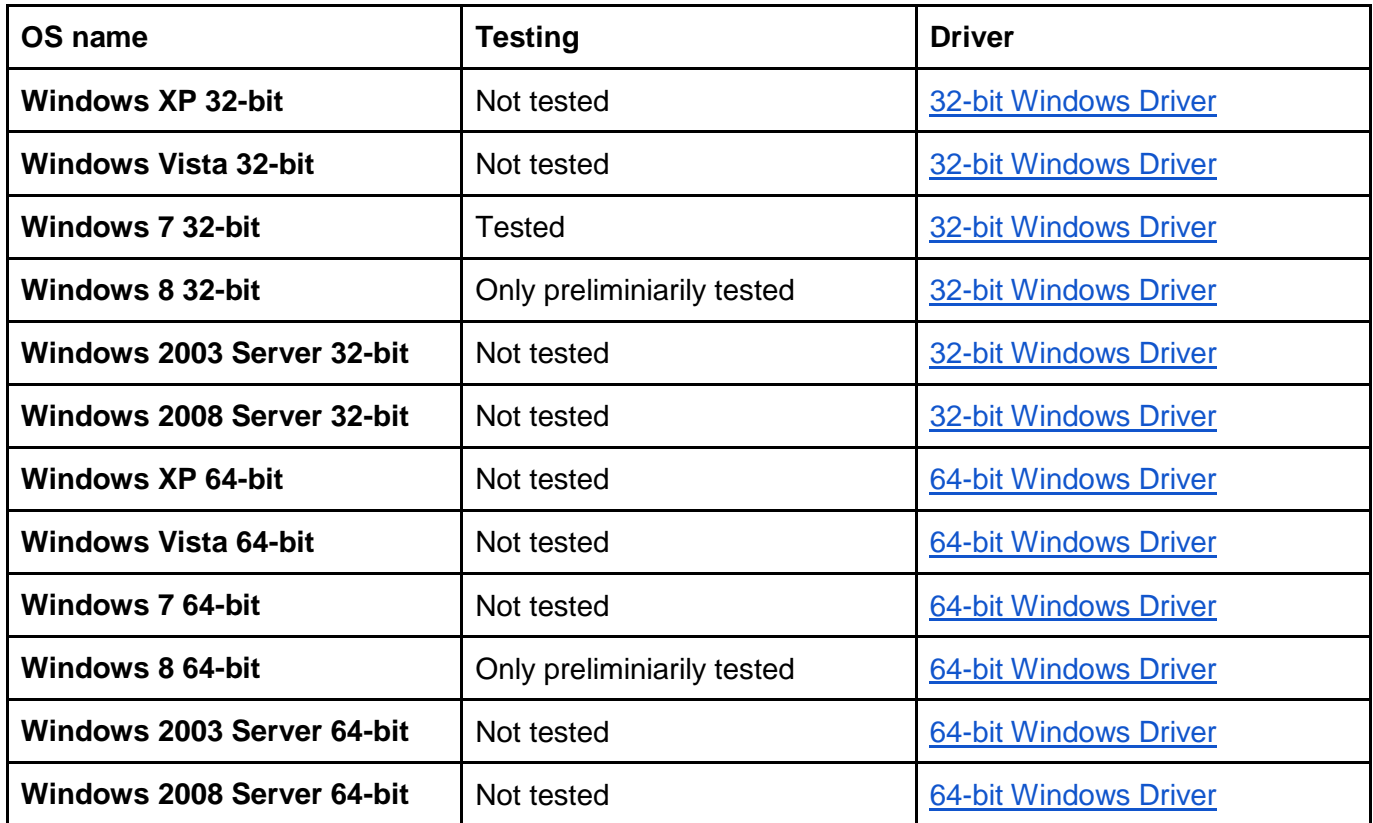

## <span id="page-0-0"></span>**NH267 Series OS Support List and Driver Download**

## <span id="page-0-1"></span>**Driver Installation Steps**

Please obtain driver according to the above table and unzip the file into your computer.

Open Windows "Device Manager" and locate "**Multimedia Video Controller**" inside "**Other devices**". If it's 16-channel capture card, you will have **two** such devices. Right click to invoke context menu and select "**Update Driver Software...**".

Select "browser for driver..."

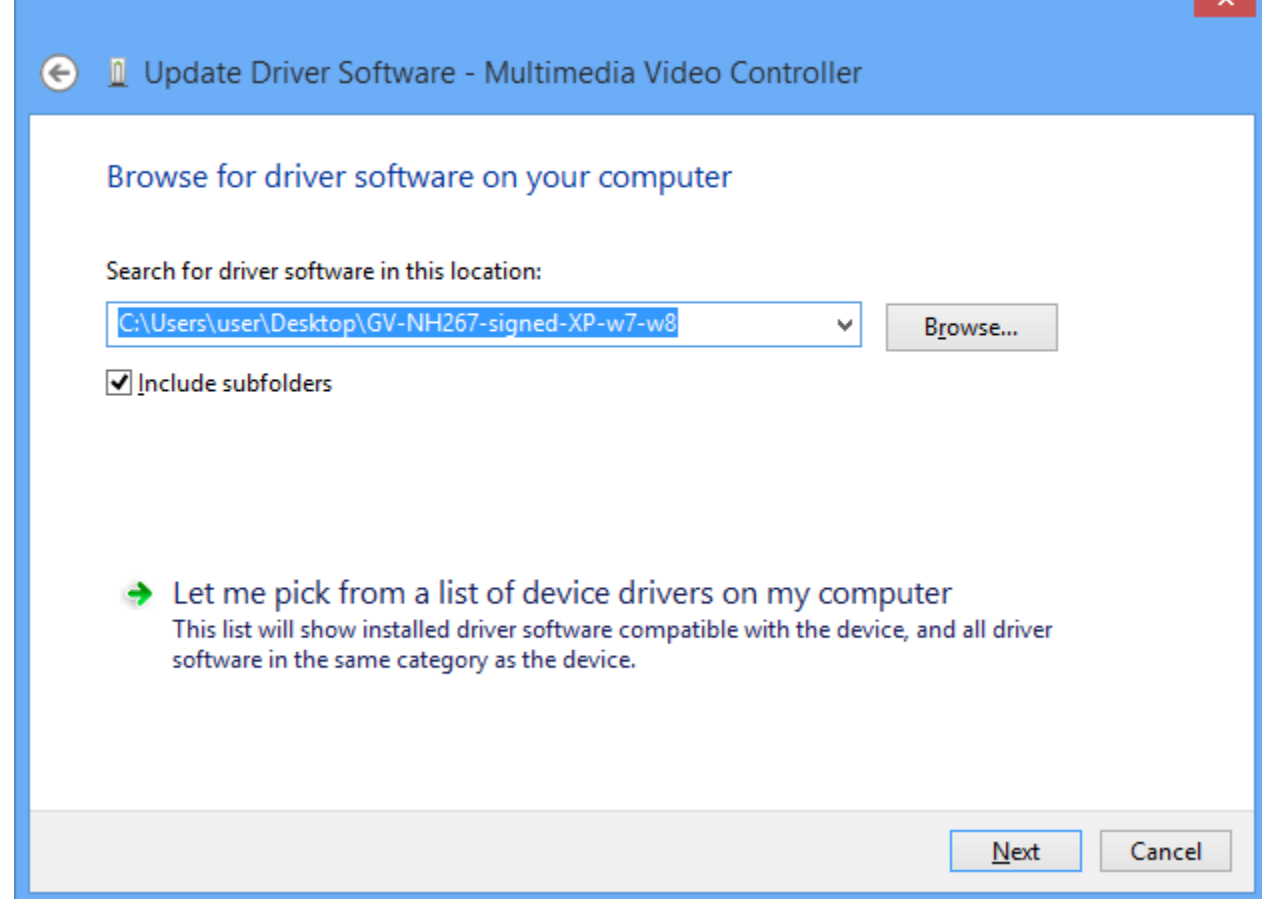

Following security notice might appear, select "**Install**".

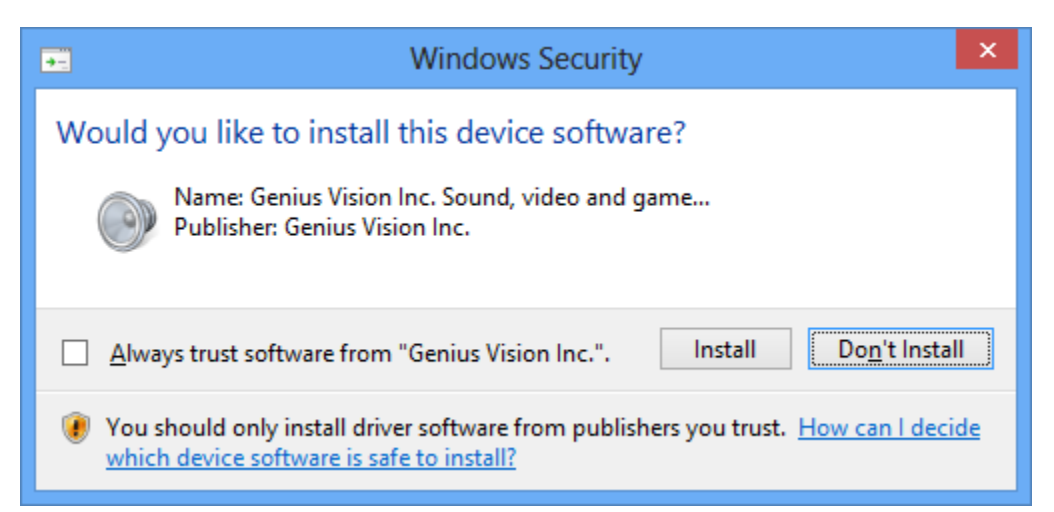

For 16-channel capture card, you need to update driver for both devices. When you see the following message, it means the process is completed. The device might not be usable right away and you need to reboot.

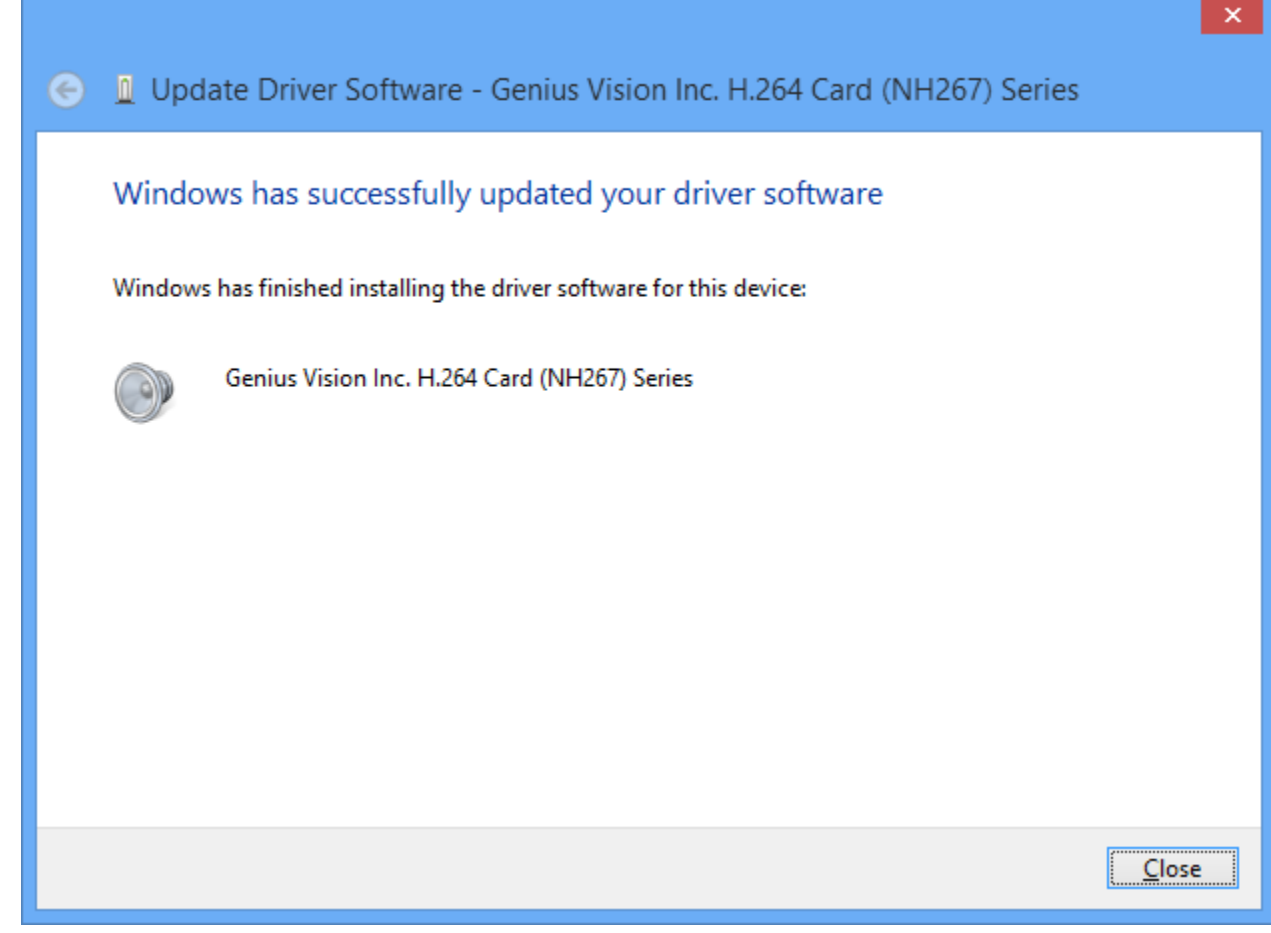

After rebooting, open Device Manager to examin if both device are installed properly:

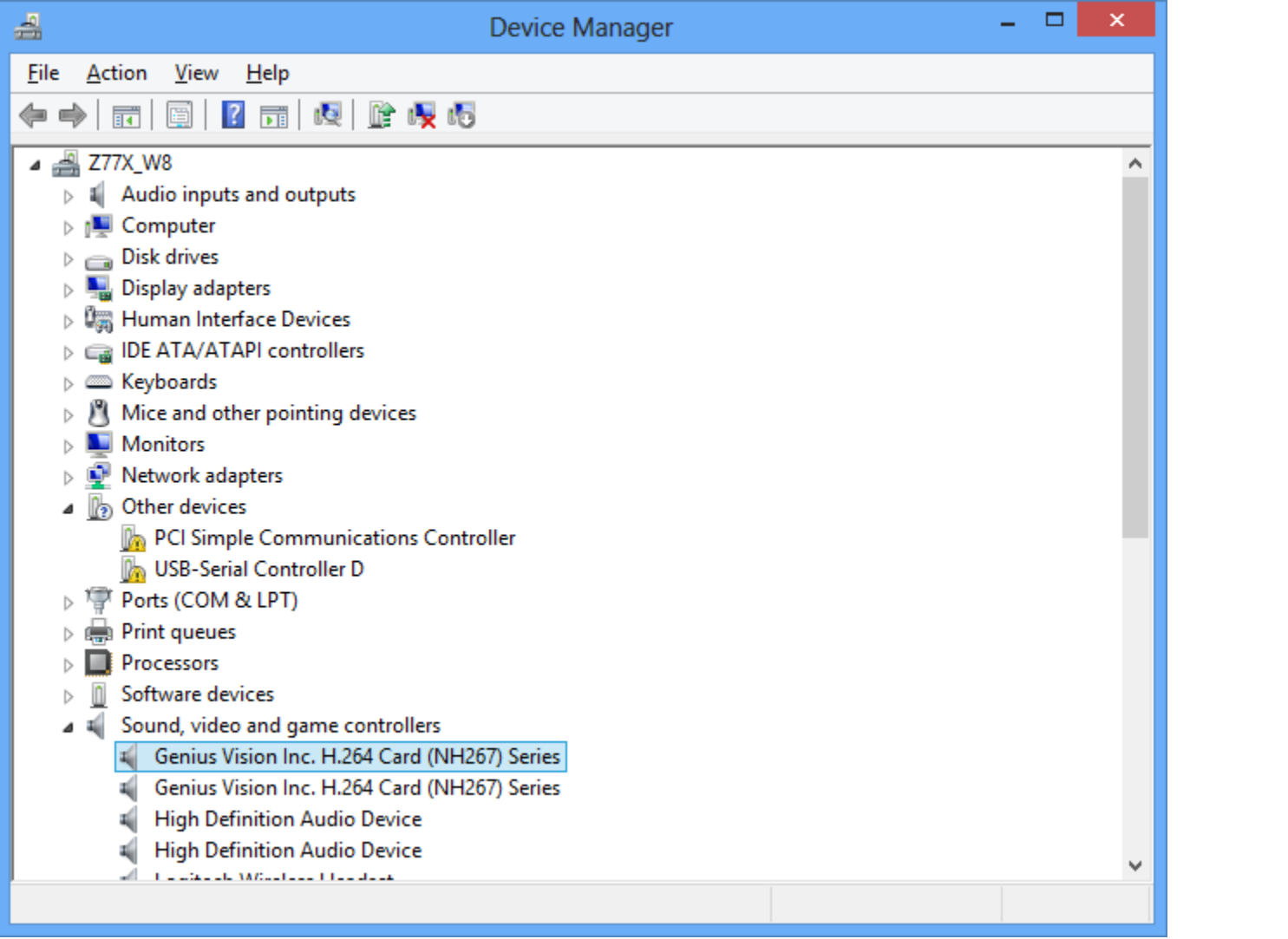